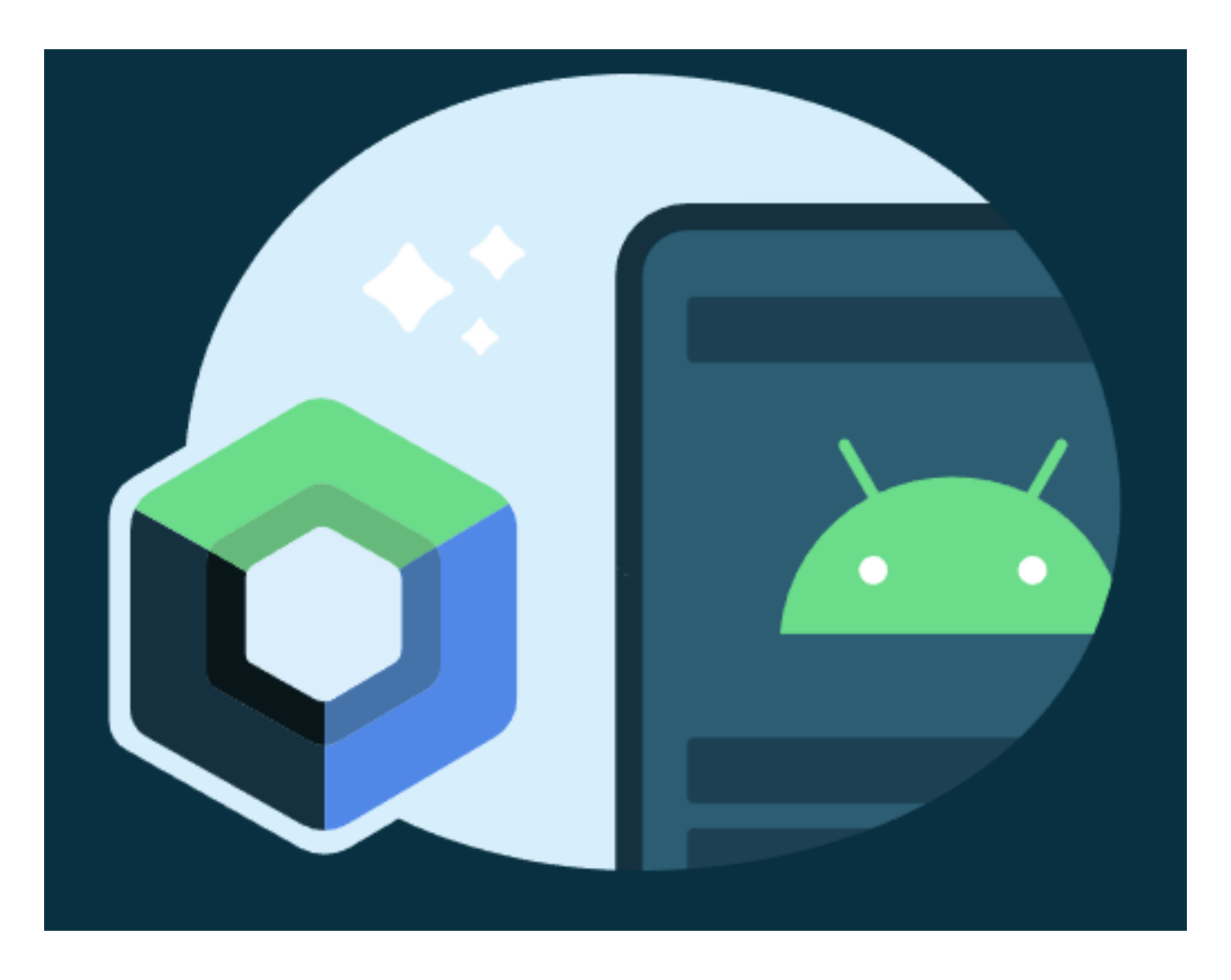

**Topic for discussion:**

#### **UI Test in Jetpack Compose**

Presented by **Pankaj Dholakiya** (Android Engineer)

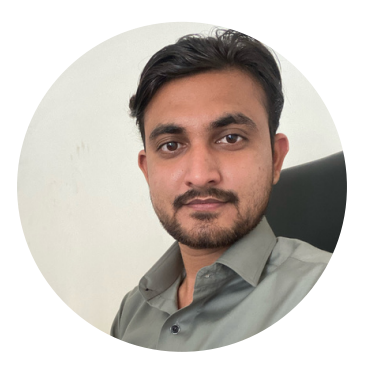

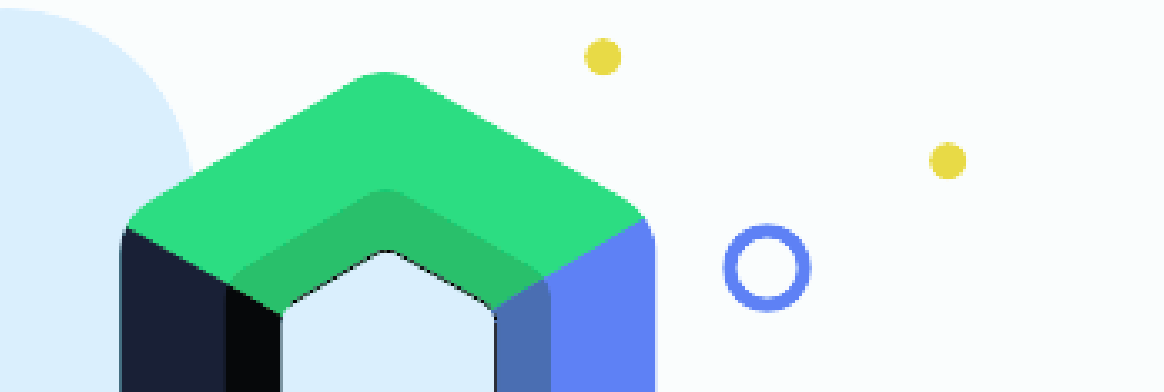

# **What is UI Test?**

- **UI test is the term used for any test that verifies the correct behavior of a UI.**
- **Testing the individual components that make up your Android application, it is also important that you test the behavior of your application's user interface (UI) when it is running on a device.**

### **Benefits of UI Testing**

- **Tests the user interface from the users perspective.**
- **Offers developers and testers ease of use and learning.**
- **Helps validate the compliance of various icons and elements with their design specifications.**
- **Increases reliability and improves the quality of the product.**

#### **Jetpack frameworks**

- **The Espresso testing [framework](https://developer.android.com/training/testing/espresso) (Android 4.0.1, API level 14 or higher)**
- **Jetpack [Compose](https://developer.android.com/jetpack/compose) (Android 5.0, API level 21 or higher)**
- **UI [Automator](https://developer.android.com/jetpack/compose) (Android 4.3, API level 18 or higher[\)](https://developer.android.com/jetpack/compose)**
	- **[Robolectric](https://developer.android.com/jetpack/compose) (Android 4.1, API level 16 or higher)**

# **Setup and Implementation**

**Add below dependency into build.gradle file (module level gradle file)**

// Compose testing dependencies androidTestImplementation "androidx.compose.ui:ui-test:1.2.0" androidTestImplementation "androidx.compose.ui:ui-test-junit4:1.2.0" debugImplementation "androidx.compose.ui:ui-test-manifest:1.2.0"

**We're going to focus on tab bar, which contains a row of [tabs](https://material.io/components/tabs) (Home, feed, and Account).**

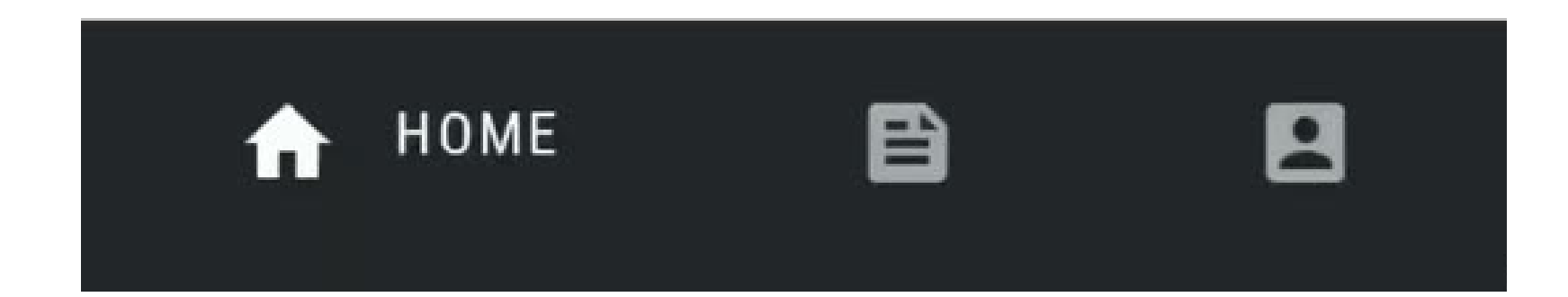

# **Create Simple UI Test**

**Create a new file in the androidTest package and named it as TopAppBarTests**

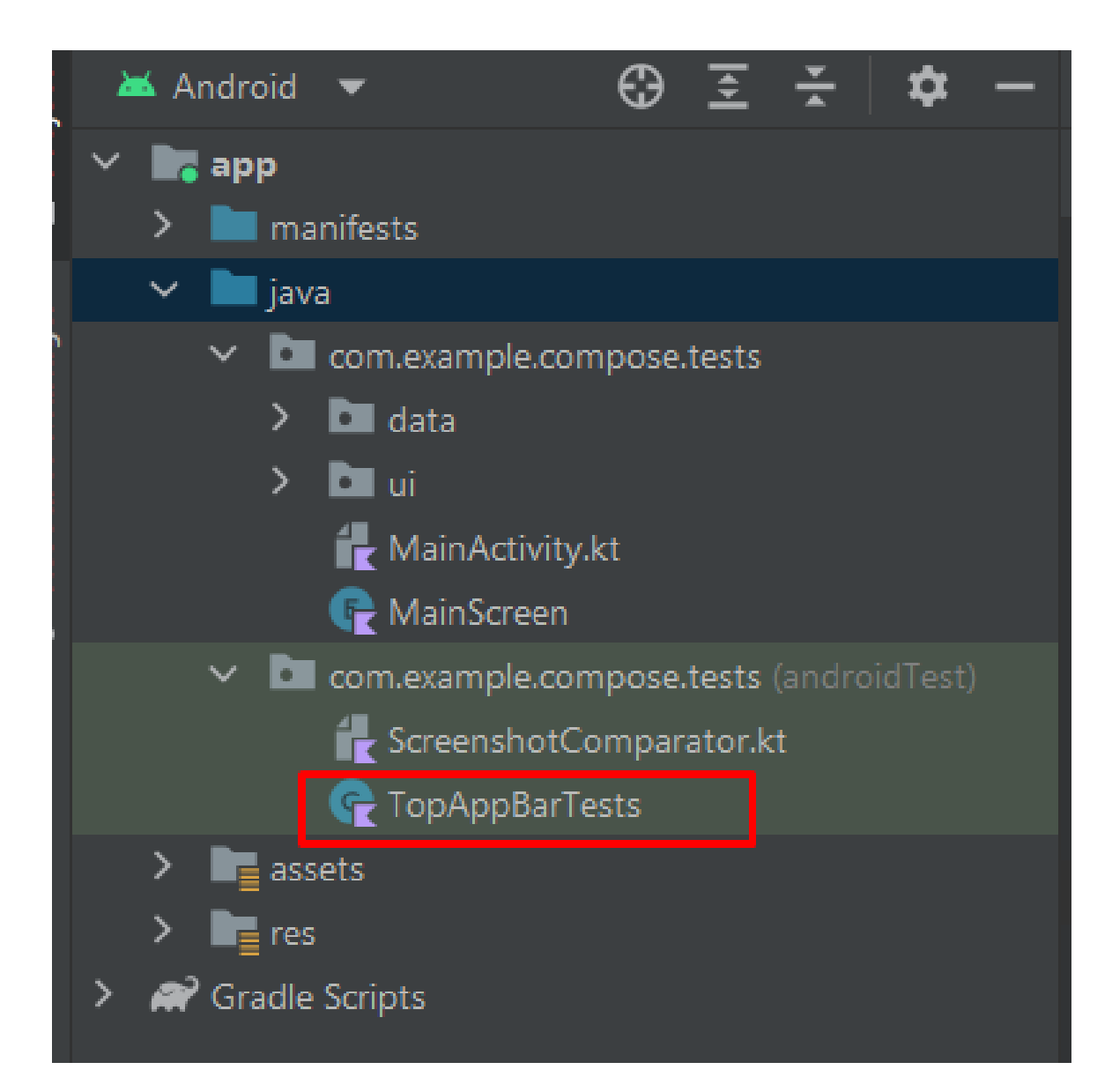

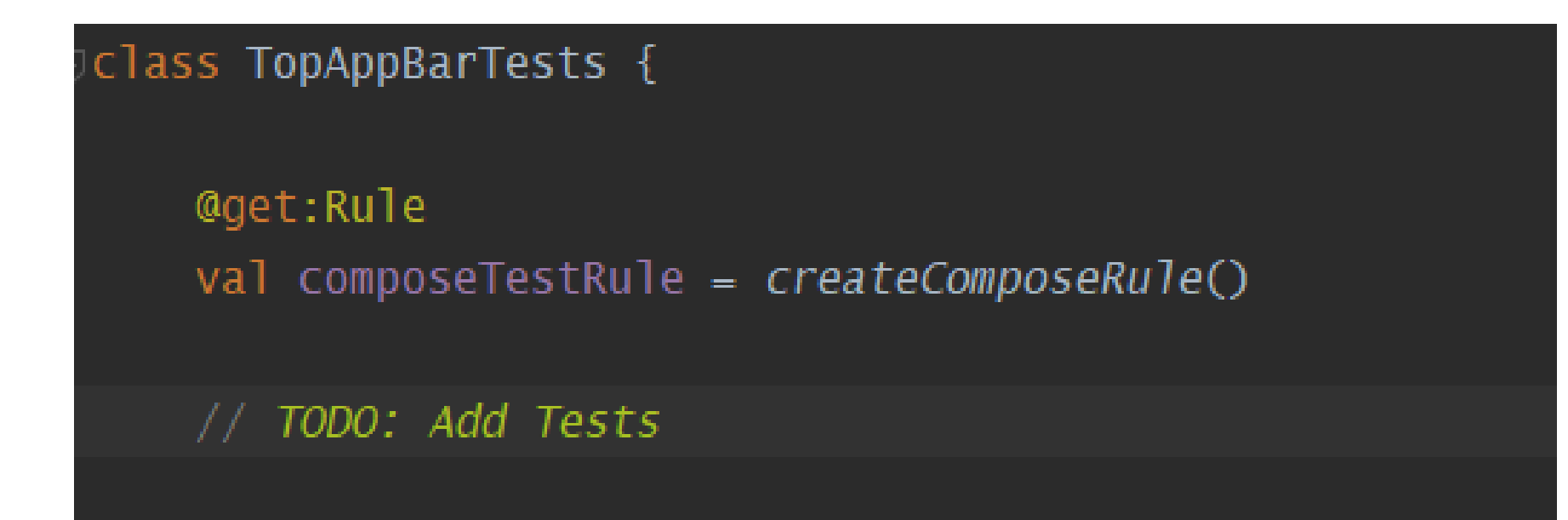

class TopAppBarTests {

```
@get:Rule
val composeTestRule = createComposeRule()
@Test
fun myTest() {
    composeTestRule.setContent {
        Text(text = "You can set any compose content!")ł
ł
```
**MainScreenTopAppBar takes three parameters that are easy to provide so we can pass fake data that we control. For example:**

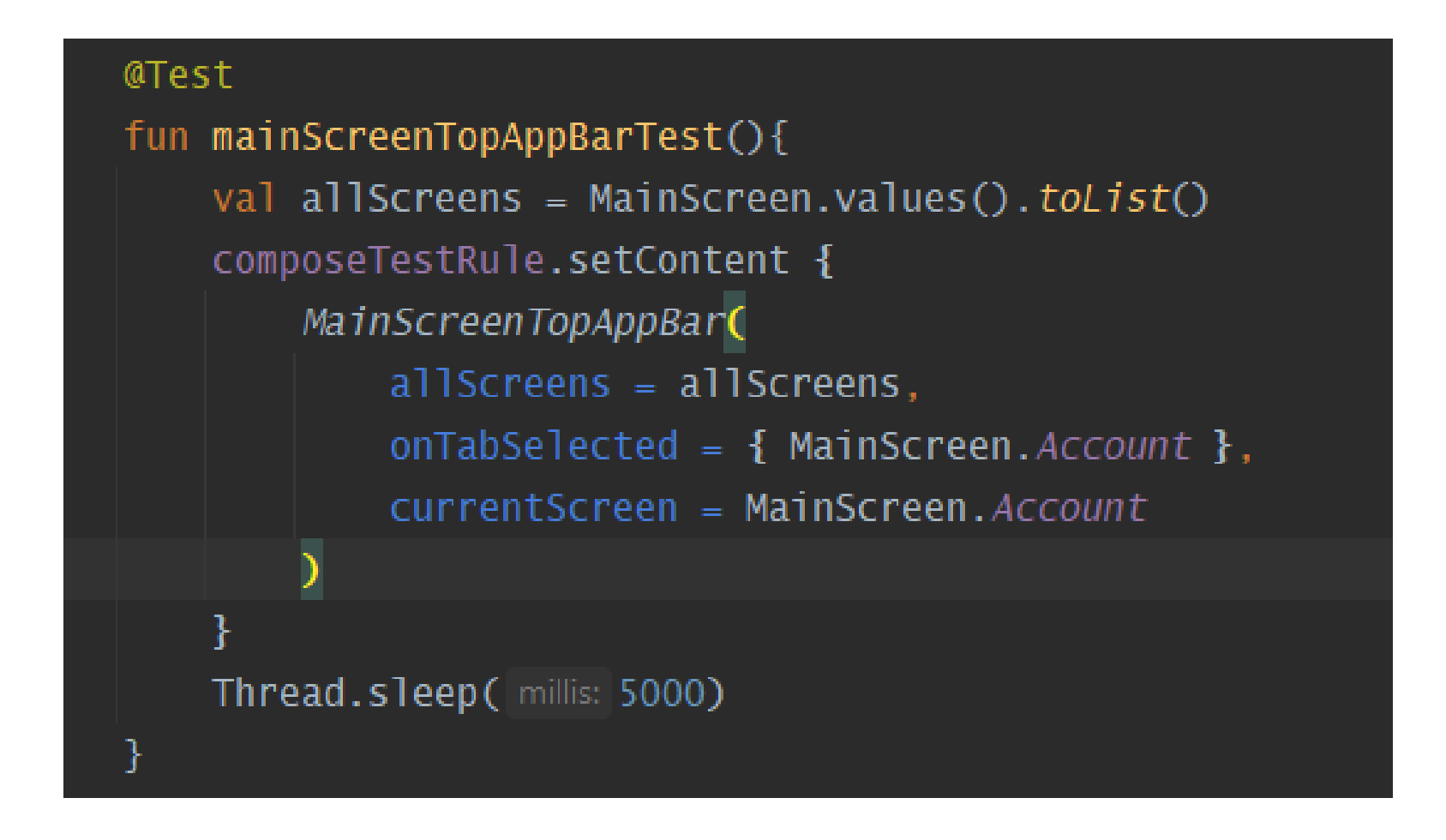

**We also add a sleep() so you can see what's going on. Right-click on the mainScreenTopAppBarTest and click on "Run mainScreenTopAppBarTest ()".**

**The test shows the top app bar for 5 seconds, but it doesn't look as we expected: it has a light theme!**

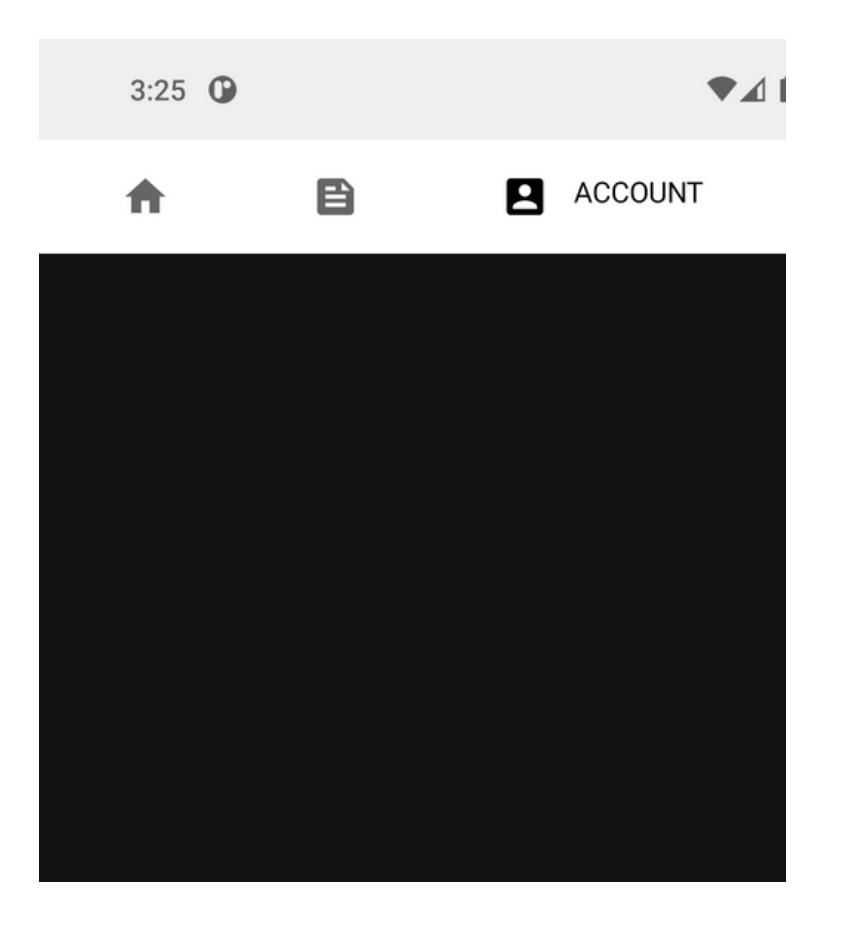

#### @Test fun mainScreenTopAppBarTest(){ val allScreens = MainScreen.values().toList() composeTestRule.setContent { MainTheme { MainScreenTopAppBar(  $allScreens = allScreens,$ onTabSelected = { MainScreen. Account }, currentScreen = MainScreen. Account  $\lambda$ ł ł Thread.sleep(millis: 5000)

- **In our example, each tab has a content description.**
	- **Home**
	- **Feed**
	- **Account**
- **So, we will replace Thread.sleep(5000) with a statement that looks for a content description and asserts that it exists:**

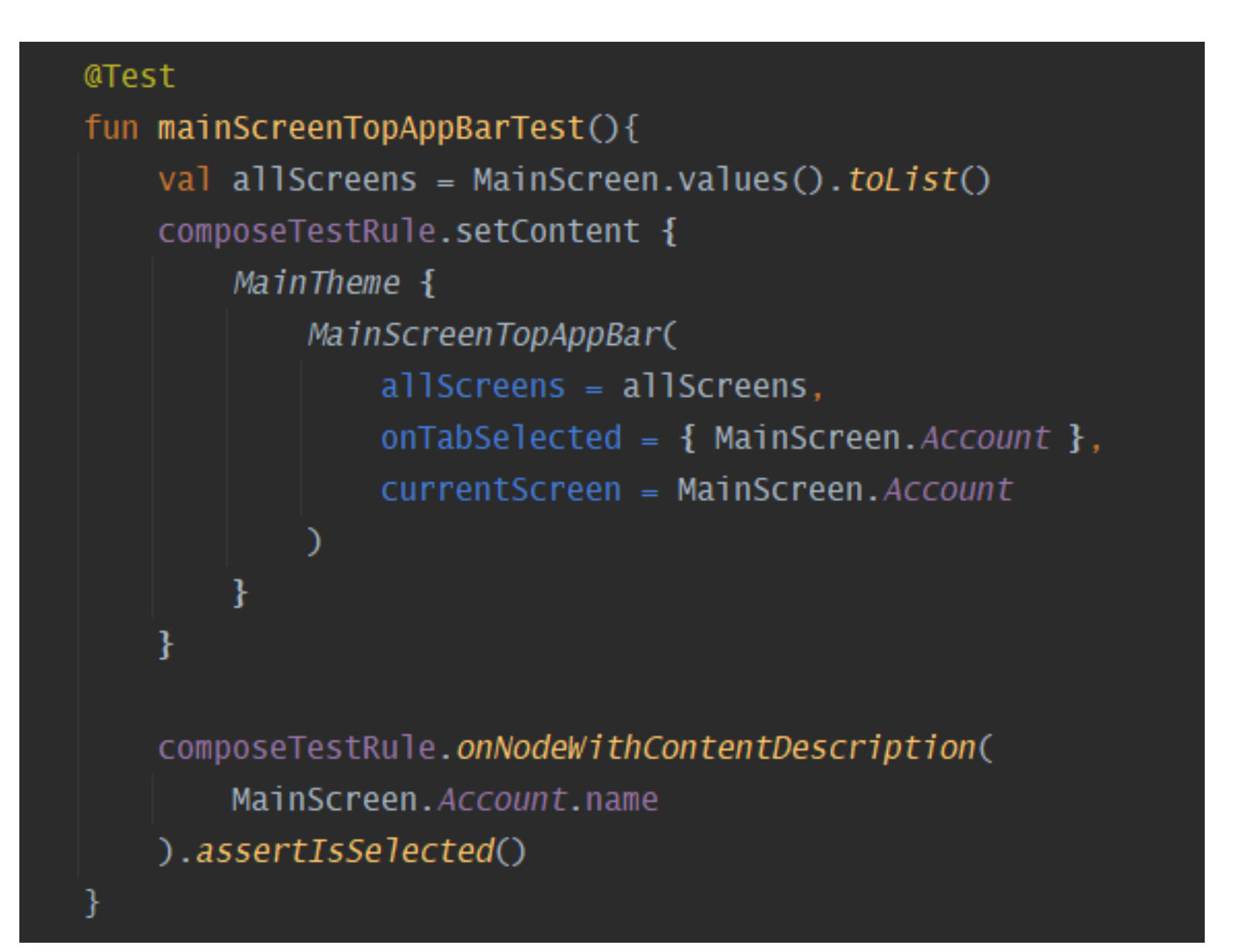

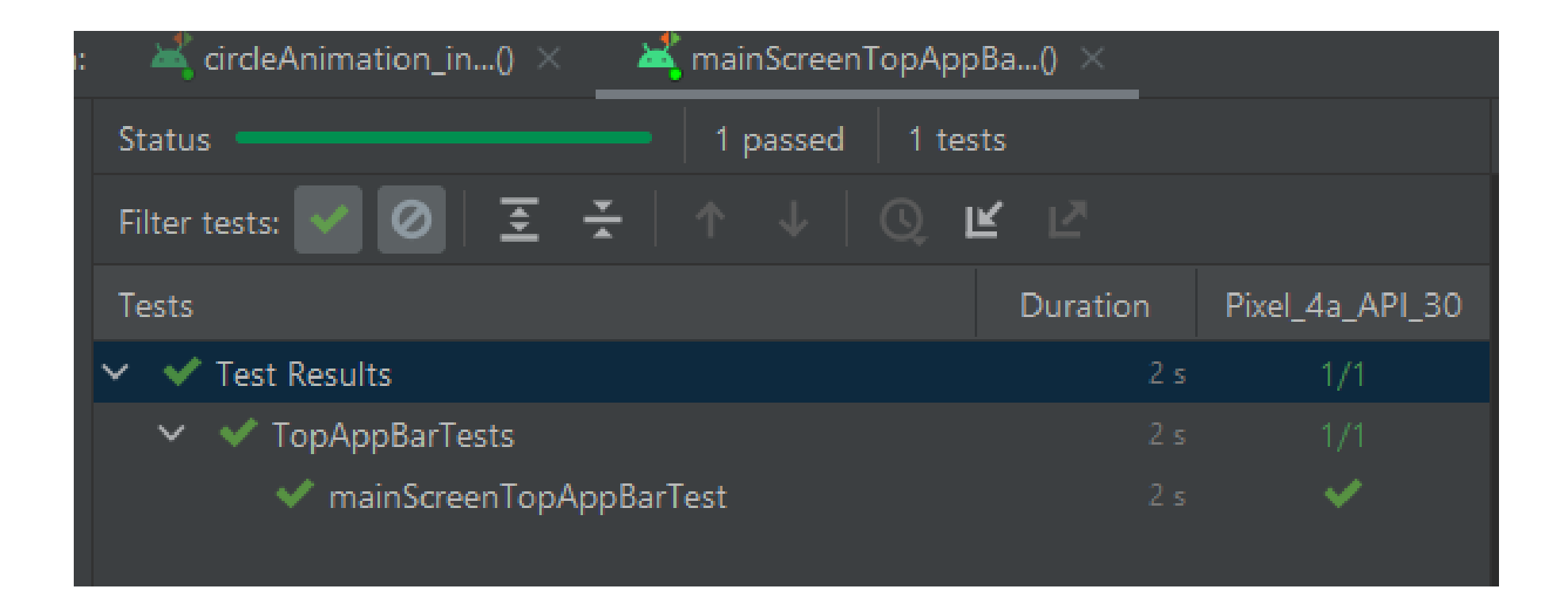

# **it** Agenturen